# TSS3 Guide

For the Contract of Contract of Contract of Contract of Contract of Contract of Contract of Contract of Contract of Contract of Contract of Contract of Contract of Contract of Contract of Contract of Contract of Contract o

 $\ast$ 

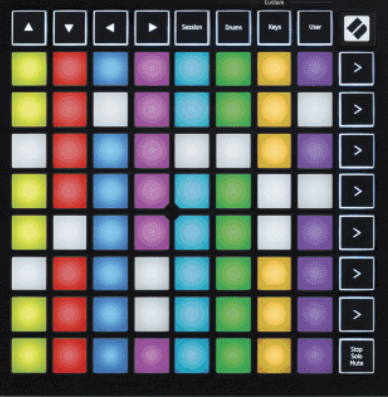

Version 2.0

Svenska

# **LAUNCHPADMINI**

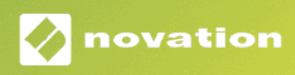

# Innehållsförteckning

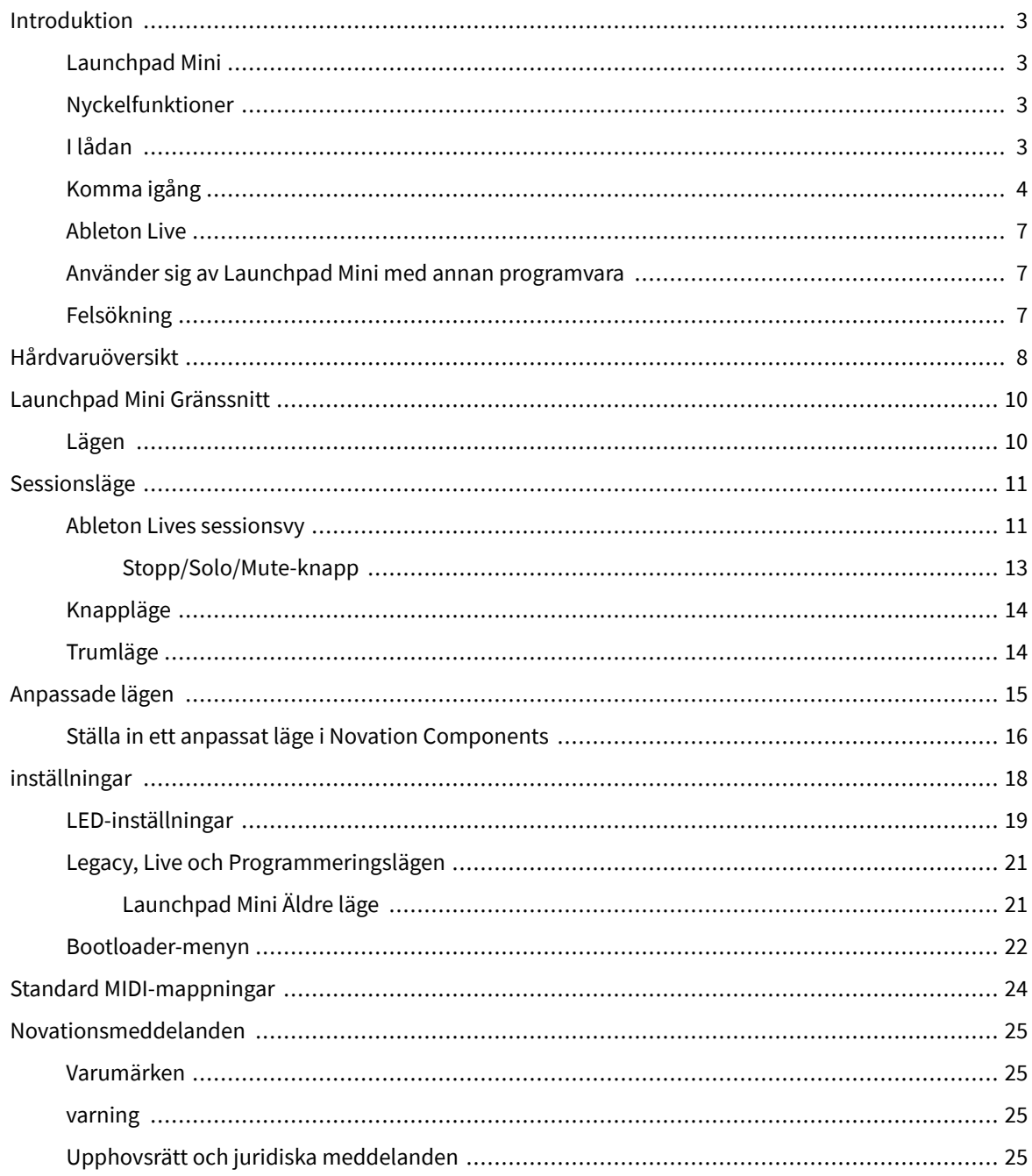

# <span id="page-2-0"></span>**Introduktion**

## **Launchpad Mini**

Launchpad Mini är vår mest kompakta och bärbara rutnätskontroller för Ableton Live. Launchpad Minigör lanseringen av klipp i Ableton Live till en snabb och taktil upplevelse genom att ta med din sessionsvy från skärmen till dina fingertoppar i full RGB-färg. Ta musikskapandet längre och bygg låtar med Launchpad Mini, med tangenter och trumlägen för att lägga ner beats och melodier.

Den här manualen hjälper dig att förstå alla funktioner i din nya nätstyrenhet och kommer att lära dig hur du tar din produktion och prestanda till nästa nivå med Launchpad Mini.

## **Nyckelfunktioner**

- Ett 8×8 rutnät på 64 **RGB LED** bakgrundsbelysta kuddar.
- Uppträd med Ableton Live genom att lansera klipp och scener.
- Plug and Play USB-bussdriven.
- Kompakt och lätt.
- Fyra lägen: **Session**, **Trummor**, **Nycklar**, och **Användare**.
- Ableton Live Mixer styr volym, panorering och sändningar per spår.
- Blixtsnabb tillgång till prestandakontroller med **Sluta**/**Solo**/**Stum** knapp.
- Kraftfull programvara för musikproduktion ingår Ableton Live Lite, såväl som en rad högkvalitativa instrument och effekter.
- Oändliga möjligheter att styra din programvara med **Anpassade lägen**.

### **I lådan**

- Launchpad Mini
- USB-C till USB-A-kabel

## <span id="page-3-0"></span>**Komma igång**

Vi har kommit igång med Launchpad Mini så enkelt som möjligt, oavsett om du är en helt ny beatmakare eller en erfaren producent. Vårt Easy Start-verktyg ger en steg-för-steg-guide för att komma igång som är skräddarsydd efter dina behov, oavsett om du aldrig har gjort musik förut eller om du bara vill ladda ner din medföljande programvara så snabbt som möjligt.

För att komma åt Easy Start Tool, koppla in din Launchpad Mini.

#### **Om du använder en Mac:**

1. På ditt skrivbord, hitta Novation Easy Start-ikonen och dubbelklicka på den för att öppna mappen "Launchpad Mini".

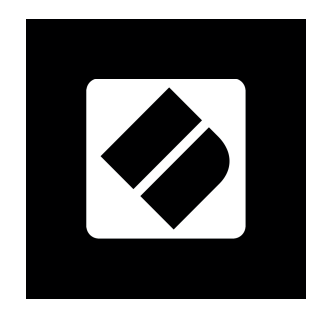

2. Inuti mappen dubbelklickar du på filen: "Klicka här för att komma igång.url".

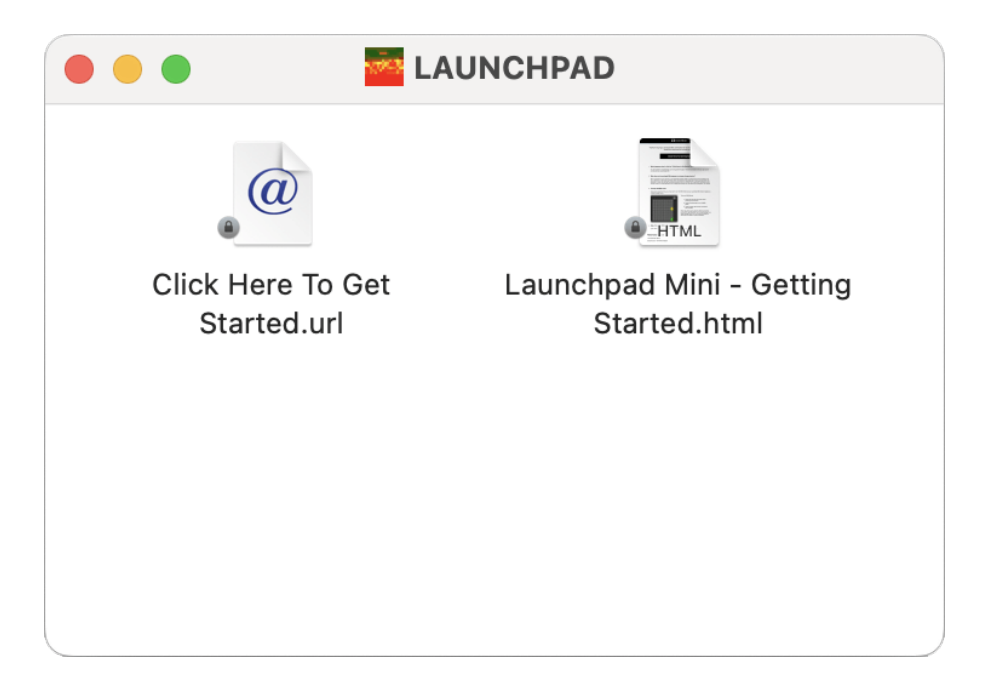

3. Du kommer att tas till Easy Start Tool, där vi hjälper dig att konfigurera.

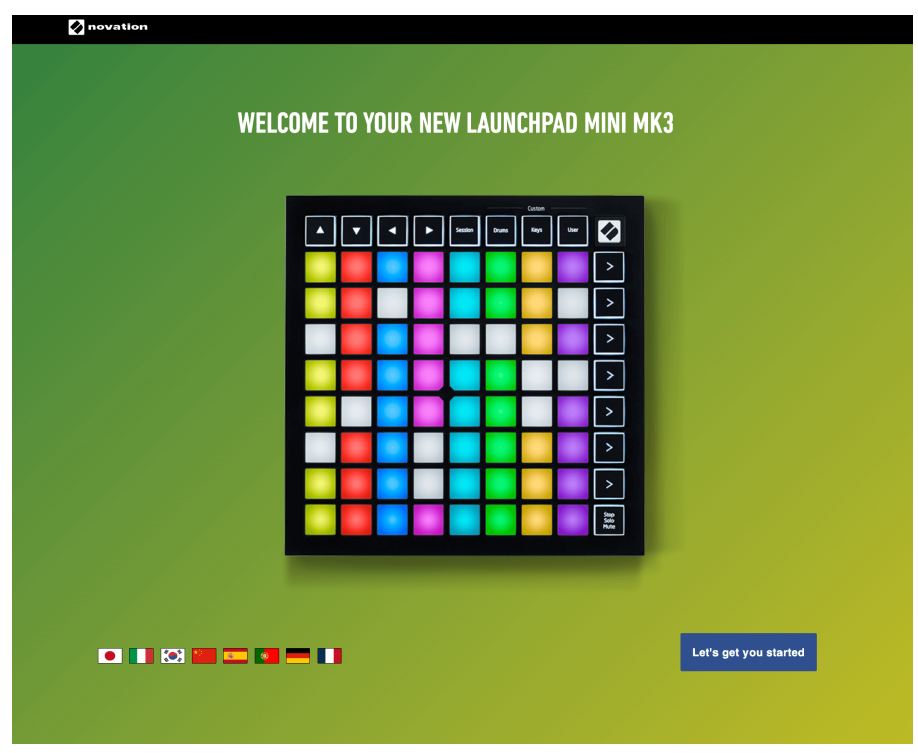

Alternativt, om du har Google Chrome öppen när du kopplar in din Launchpad Mini, visas ett popup-fönster. Klicka på popup-fönstret för att gå direkt till enkel start.

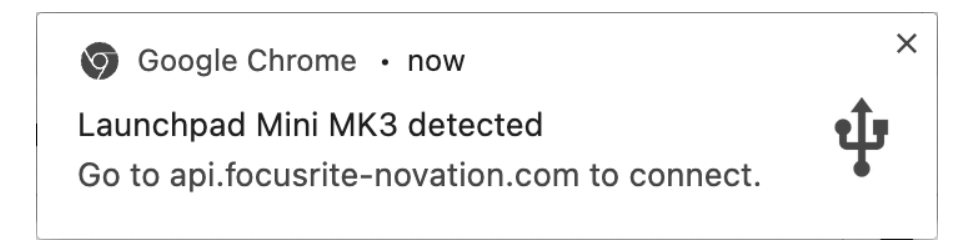

#### **Om du använder Windows:**

- 1. Tryck på Start-knappen och skriv "Den här datorn", tryck på enter.
- 2. I den här datorn, hitta enheten: "Launchpad Mini" och dubbelklicka.

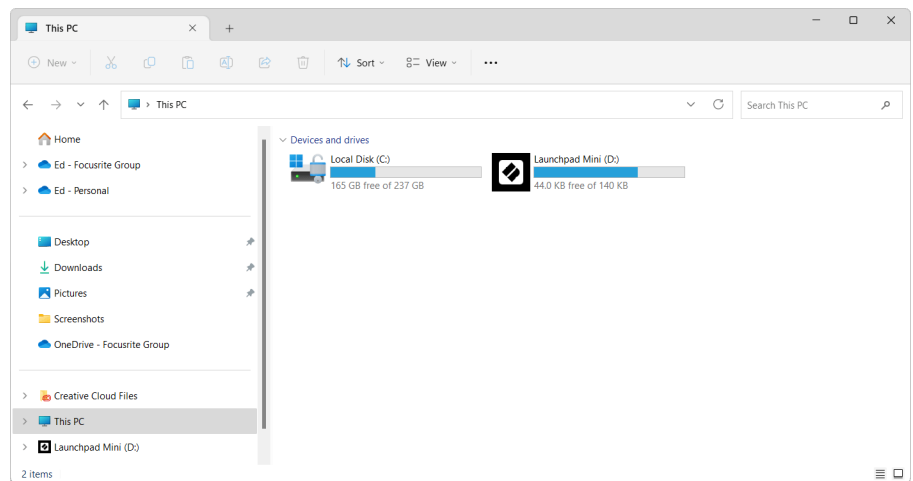

- 3. Inuti enheten klickar du på länken: "Klicka här för att komma igång.html"
- 4. Du kommer att tas till Easy Start Tool, där vi hjälper dig att konfigurera.

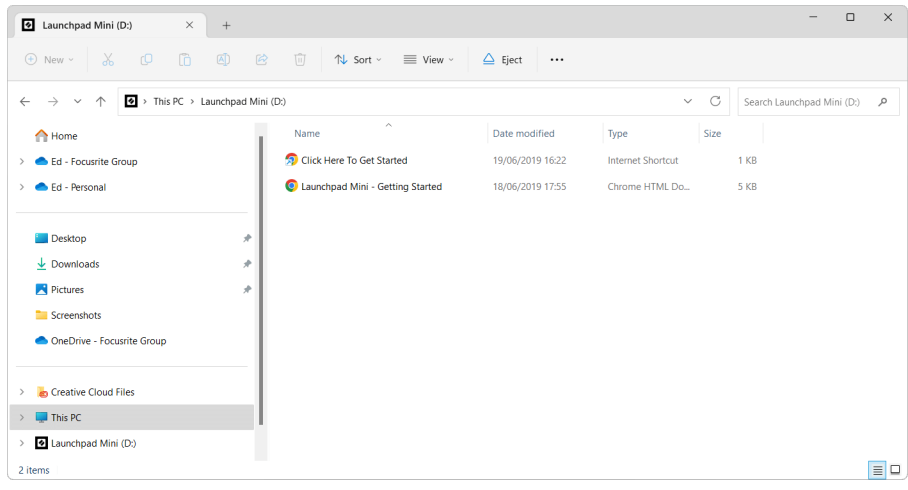

#### <span id="page-6-0"></span>**Ableton Live**

Ableton Live (ofta endast kallad Live) är en unik och kraftfull mjukvara för musikskapande. Ableton Live Lite levereras med din Launchpad Mini, som ger dig alla verktyg du behöver för att komma igång med att göra din egen musik.

Om du aldrig har använt Ableton Live tidigare rekommenderar vi att du besöker vårt Easy Start Tool (se [Komma igång \[4\].](#page-3-0) Här guidas du genom att ladda ner och installera Ableton Live Lite. Du hittar också videor som täcker programvarans grundläggande funktioner, så att du kan börja skapa musik i Ableton Live med Launchpad Mini.

Med Ableton Live installerat, skaffa din Launchpad Mini igång genom att ansluta den till din Mac eller PC:s USB-port. När du öppnar Live your Launchpad Mini kommer att upptäckas automatiskt och den går in i sessionsläge.

Fler resurser om att använda Ableton Lives många funktioner kan hittas på Abletons webbplats på:

#### [ableton.com/live/learn-live](https://www.ableton.com/live/learn-live/)

Du kan registrera din Launchpad Mini och skaffa din Ableton Live Lite-licens på:

[customer.novationmusic.com/register](https://customer.novationmusic.com/en/register)

#### **Använder sig av Launchpad Mini med annan programvara**

Launchpad Mini är gjord för Ableton Live, men den kan även användas som styrenhet för annan mjukvara. Om du använder annan musikproduktionsprogramvara, besök support.novationmusic.com för mer information om hur du ställer in din Launchpad Mini.

### **Felsökning**

För hjälp med att komma igång med din Launchpad, besök:

#### [novationmusic.com/get-started](http://novationmusic.com/get-started)

Om du har några frågor eller behöver hjälp när som helst med din Launchpad, besök vårt hjälpcenter. Här kan du också kontakta vårt supportteam:

#### [support.novationmusic.com](http://support.novationmusic.com)

Vi rekommenderar att du letar efter uppdateringar för din Launchpad så att du har de senaste funktionerna och korrigeringarna. För att uppdatera din Launchpads firmware du behöver för att använda komponenter:

[komponenter.novationmusic.com](https://components.novationmusic.com/)

# <span id="page-7-0"></span>**Hårdvaruöversikt**

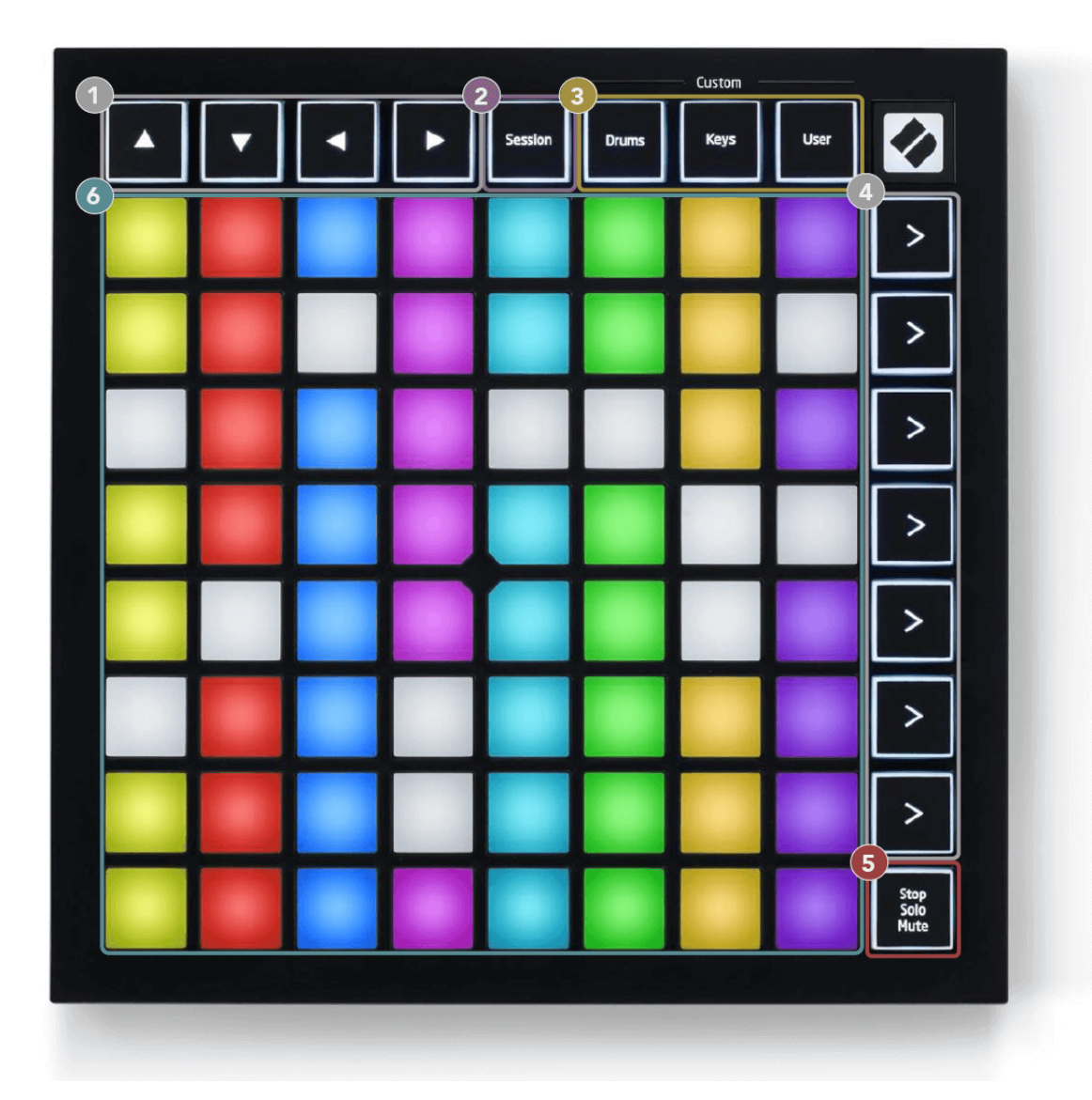

- 1. Navigationsknappar
- 2. Sessionsläge
- 3. Anpassade lägen (trumma, tangenter och användare)
- 4. Scenstartknappar
- 5. Stopp/Solo/Mute
- 6. 8×8 Pad Grid

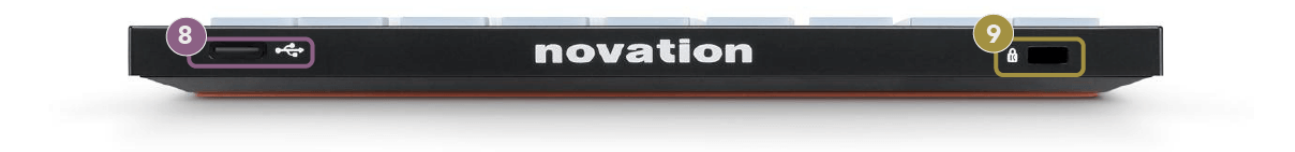

- 7. USB-C-uttag
- 8. **R** Kensington Lock, använd ett lås för att säkra din Launchpad och förhindra stöld.

# <span id="page-9-0"></span>**Launchpad Mini Gränssnitt**

## **Lägen**

Lägen är kärnan i Launchpad Mini gränssnitt. De låter dig växla mellan vyer och erbjuder olika funktioner i varje.

Det finns fyra olika lägen tillgängliga:

- Session
- Trumma
- Nycklar
- Användare

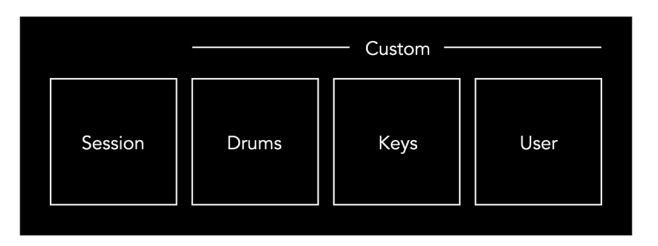

Tryck på en lägesknapp för att gå in i respektive läge. Det för närvarande aktiva läget lyser ljusgrönt. För närvarande tillgängliga lägen är svagt vitt.

Trummor, tangenter och användare är alla anpassade lägen.

Med hjälp av Novation Components kan du redigera de anpassade lägena och anpassa dem efter dina behov (se [Anpassade lägen \[15\]](#page-14-0)).

# <span id="page-10-0"></span>**Sessionsläge**

#### **Ableton Lives sessionsvy**

Sessionsläget är utformat för att styra Ableton Lives sessionsvy, se nedan.

Om du aldrig har använt Ableton Live tidigare rekommenderar vi att du besöker vårt Easy Start Tool (se [Att komma igång \[4\]\)](#page-3-0). Här hittar du din medföljande Ableton Live Lite-nedladdningskod (om du väljer att registrera din Launchpad Mini). Det finns också videor som täcker installation, programvarans grundläggande funktioner och hur du kommer igång med att göra musik med din Launchpad Mini i Ableton Live.

Session View är ett rutnät som består av klipp, spår (kolumner) och scener (rader). Sessionsläget ger en 8×8-vy av dina klipp i sessionsvyn Launchpad Mini.

- 1. Klipp är vanligtvis loopar som innehåller MIDI-noter eller ljud.
- 2. Spår representerar virtuella instrument eller ljudspår. MIDI-klipp placerade på instrumentspår kommer att spelas upp på instrumentet som är tilldelat det spåret.
- 3. Scener är rader av klipp. Att starta en scen kommer att starta alla klipp i den raden. Detta innebär att du kan ordna klipp i horisontella grupper (över spår) för att bilda en låtstruktur, och starta scen efter scen för att gå igenom en låt.

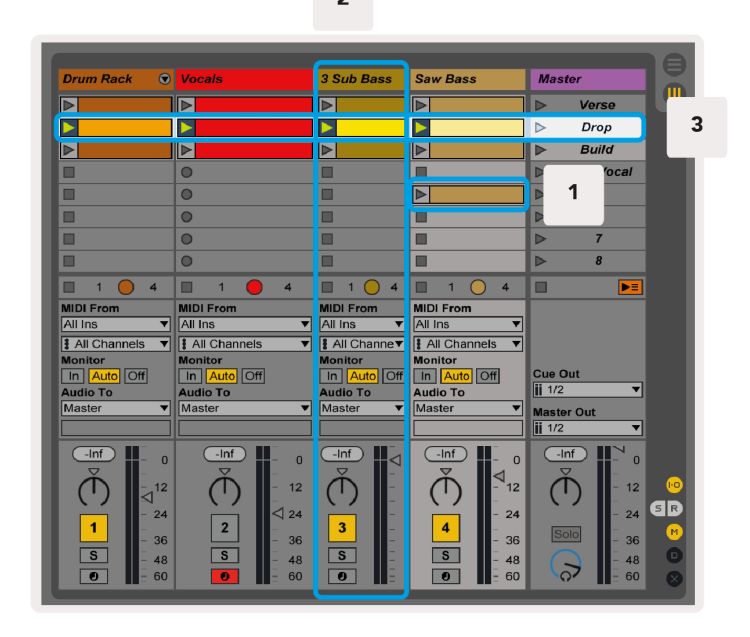

Med knapparna **△▼** ← kan du navigera i sessionsvyn. Den röda konturen i Session View-rutnätet visar området som för närvarande är synligt på Launchpad Mini.

 $\overline{2}$ 

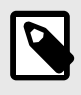

#### **NOTERA**

Denna kontur kan visas i vilken färg som helst - detta påverkar inte dess funktion.

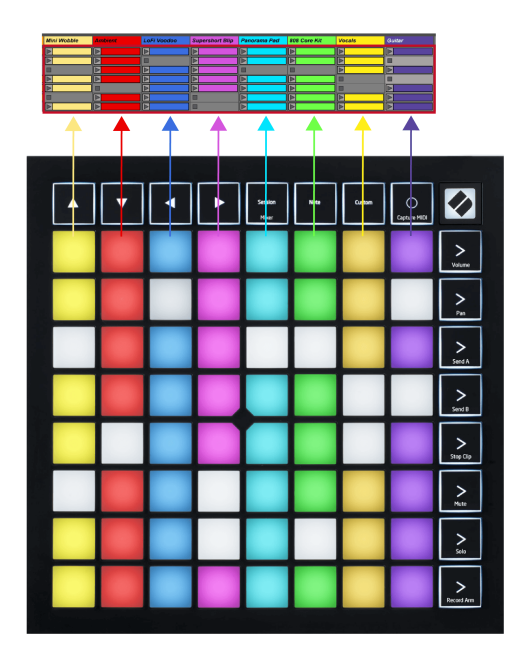

- Tryck på en knapp för att spela motsvarande klipp i Ableton. Färgen kommer att matcha skärmen och kuddarna.
- När en knapp trycks in blinkar den grönt, vilket indikerar att klippet är i kö och snart börjar spelas. När ett klipp spelas upp kommer plattan att pulsera grönt.
- Endast ett klipp kan spelas åt gången per spår. Om du trycker på ett tomt klipp stoppas det aktuella på det spåret.
- En horisontell linje med klipp kallas en scen. Scener kan utlösas med (scenstart)-knapparna på höger sida av Launchpad Mini.

När ett spår är inspelningsaktiverat visas tomma klippplatser i svagt rött. Tryck på en av dessa platser för att börja spela in till det nedtryckta klippet.

#### <span id="page-12-0"></span>**Stopp/Solo/Mute-knapp**

Den nedre raden av pads kan ge spårkontroller: Stopp (stoppa klippet från att spelas på ett specifikt spår), Solo (solo ett specifikt spår) eller Mute (stäng av ett specifikt spår). Dessa tre funktioner växlas mellan att använda knappen Stop Solo Mute:

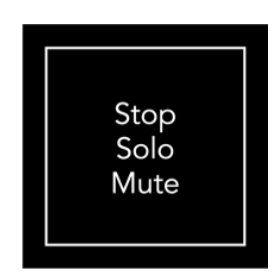

När enheten är påslagen kommer den nedre raden först att representera klipp på samma sätt som resten av 8x8-rutnätet. Efter att ha cyklat förbi Mute kommer den nedre raden att återgå till att visa klipp. Knappen Stop Solo Mute lyser vitt när den är i detta läge.

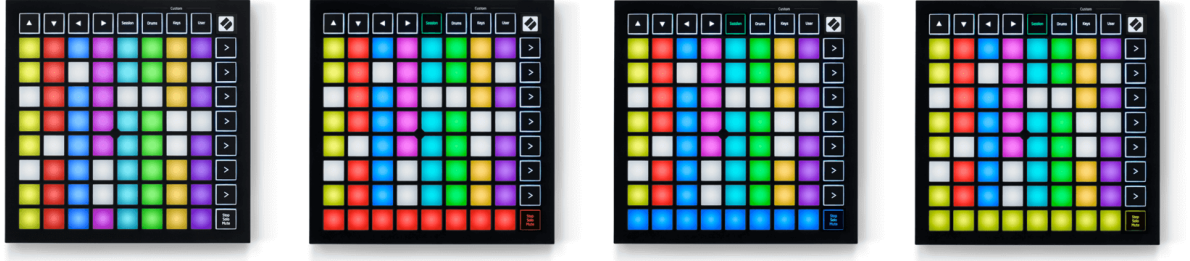

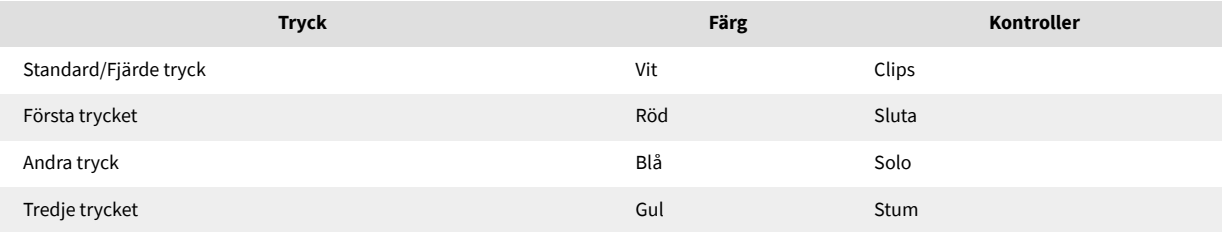

- I **Sluta**: Starkt upplysta röda block på den nedre raden visar att klipp för närvarande spelas på det spåret och du kan stoppa dem. Svagt upplysta plattor visar att inget klipp för närvarande spelas på det spåret.
- I **Solo**: Starkt upplysta blå kuddar på den nedre raden visar att spåret för närvarande är solo. Svagt upplysta plattor visar att spåret inte är solo.
- I **Stum**: Starkt upplysta gula kuddar på den nedre raden visar att spåret för närvarande är avstängt (hörbart). Svagt upplysta plattor visar att spåret är avstängt, så du kan inte höra det.

## <span id="page-13-0"></span>**Knappläge**

Tangentläget låter dig spela din Launchpad Minis rutnät som ett kromatiskt tangentbord. Layouten presenterar fyra oktaver av toner i en pianolayout, med oktaverna staplade vertikalt. Den lägsta tonhöjden är längst ner, med den högsta på toppen. Utbudet av noter är C2-C6.

I Ableton Live laddar du ett instrument (som Simpler) i ett MIDI-spår och du kommer att kunna spela det i tangentläge. Gör detta genom att dubbelklicka på ett instrument eller en förinställning från webbläsaren (på vänster sida av Ableton Live), eller dra det till ett valt spår. Om du inte kan höra något, se till att spåret är aktiverat för inspelning och att monitorn är inställd på auto.

## **Trumläge**

Trumläget låter dig spela Ableton Lives trumställ på Launchpad Minis rutnät. Varje sektion av ett trumställ består av 16 fack, arrangerade i en grupp av 4×4 kuddar. Det finns fyra av dessa grupper för totalt 64 trumställsplatser.

I Ableton Live laddar du ett trumset i ett MIDI-spår från webbläsaren och du kommer att kunna spela det i trumläget. Om du inte kan höra något, se till att spåret är aktiverat och att monitorn är inställd på auto.

- Monitor är inställd på Auto.
- Röd armeringsknapp visar att spåret är inspelningsaktiverat.

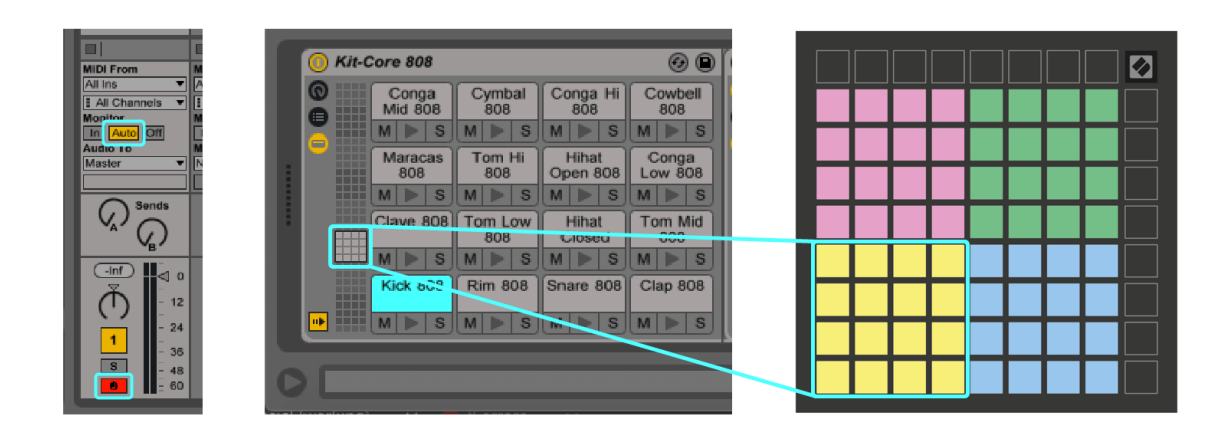

# <span id="page-14-0"></span>**Anpassade lägen**

Anpassade lägen vänder Launchpad Minis 8×8-rutnät till en djupt anpassningsbar kontrollyta.

Du kan skapa och redigera anpassade lägen med hjälp av Novation Components – vårt onlinenav för alla Novation-produkter. Du kan också säkerhetskopiera alla anpassade lägen du skapar här. Vi har flera mallar för anpassat läge som du kan ladda ner och utforska på komponenter.

För att komma åt komponenter, besök [komponenter.novationmusic.com](http://components.novationmusic.com) använder en webbläsare med MIDIaktiverad webbläsare (vi rekommenderar Google Chrome eller Opera).

Alternativt kan du ladda ner den fristående versionen av komponenter från din kontosida på Novations webbplats.

Anpassade lägen är helt kompatibla mellan Launchpad Mini och Launchpad X.

## <span id="page-15-0"></span>**Ställa in ett anpassat läge i Novation Components**

Du kan skapa och redigera anpassade lägen i Novation Components. Komponenter i två versioner, en webbläsarbaserad app eller fristående skrivbordsapp. När du öppnar Components-appen eller laddar webbplatsen på din dator, kommer din Launchpad Mini ansluter automatiskt.

Om produktnamnet bredvid hemikonen (i det övre högra hörnet) inte är det Launchpad Mini, klicka på hemikonen och välj Launchpad Mini från produktlistan.

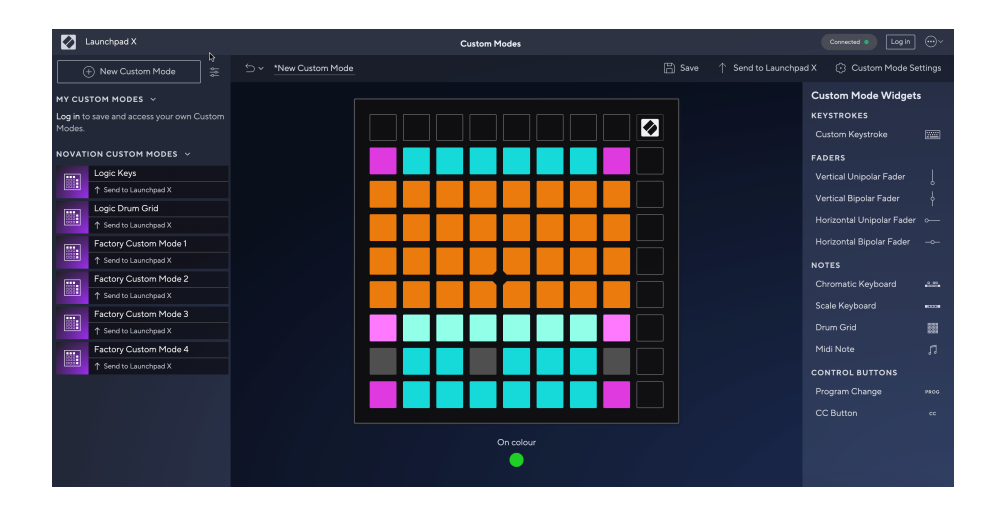

I ett anpassat läge kan varje pad på 8×8-rutnätet fungera som en not, en MIDI CC (kontrolländring) eller ett programändringsmeddelande. I anpassat läge svarar faders och CC-pads på inkommande CC:er och justerar sin position och belysning enligt det inkommande CC-värdet.

Dynorna kan bete sig antingen som vippar, triggers eller momentana strömbrytare. Ett tillfälligt beteende kommer att aktivera en ton när du trycker på tangenten och släpper noten när den inte trycks ned. Triggers kommer alltid att skicka ett specificerat CC-värde eller programändringsmeddelande.

Hela rader och kolumner med pads kan också fungera som faders. Faders kan tilldelas CC-värden och kan vara unipolära eller bipolära. Du kan placera faders horisontellt eller vertikalt.

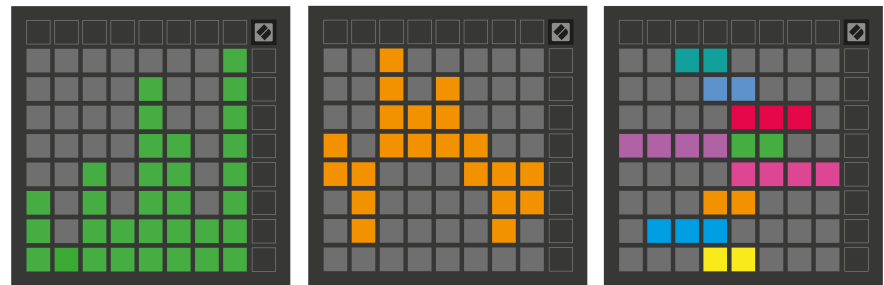

Du kan tilldela Pads i ett anpassat läge en "På" och "Av"-färg när pads inom 8×8-rutnätet trycks in/växlas. (t.ex. när en ton spelas eller en tillfällig CC-ändring växlas). Det kan bara finnas en "På"-färg per anpassat läge, men varje pad kan ha en unik "Av"-färg.

Anpassade lägen kan ha valfri kombination av noter, CC:er, programändringar och faders - du kan ställa in din egen personliga kontrollyta för din studio.

För mer praktisk information om hur du skapar dina egna anpassade lägen, besök Komponenter för en interaktiv handledning – det är enklare än det kanske låter!

# <span id="page-17-0"></span>**inställningar**

Launchpad Minis inställningar och inställningsmeny låter dig ställa in dina preferenser för många av dess aspekter. Det finns fyra tillgängliga sidor: LED, velocity, aftertouch och fader.

För att öppna inställningsmenyn, tryck och håll ned Session kort. De fyra översta raderna kommer att visa tecken-LED, vilket indikerar ämnet för menyn. Använd de fyra översta Scene Launch-knapparna för att komma åt olika sidor.

### <span id="page-18-0"></span>**LED-inställningar**

Den första Scene Launch-knappen kommer åt LED-inställningarna för Launchpad Mini. Här kan du ändra LED-ljusstyrka, LED-feedback och gå in i LED-viloläge.

De **Reglage för LED-ljusstyrka** har 8 nivåer, från minimum till maximal ljusstyrka. Den starkt upplysta vita plattan indikerar vilken nivå som för närvarande är vald.

**LED-feedback (intern)** växlar om pads på 8×8-rutnätet tänds när de trycks ned i anpassade lägen. Ljusgrönt indikerar att LED-återkoppling (intern) är aktiverad, medan svagt rött indikerar att den är inaktiverad. Inställningen är aktiverad som standard. **LED-feedback (extern)** växlar om pads på 8×8-rutnätet tänds när MIDI tas emot externt i anpassade lägen och programmeringsläge. Ljusgrönt indikerar att LED-återkoppling (extern) är aktiverad, medan svagt rött indikerar att den är inaktiverad. Inställningen är aktiverad som standard.

**MIDI-destination** växlar mellan MIDI-data som skickas till båda USB MIDI-portarna (starkt upplyst) eller endast den andra USB MIDI-porten (dim). Den här inställningen ignoreras i sessionsläge där inga notdata eller anpassade data skickas till den första USB MIDI-porten.

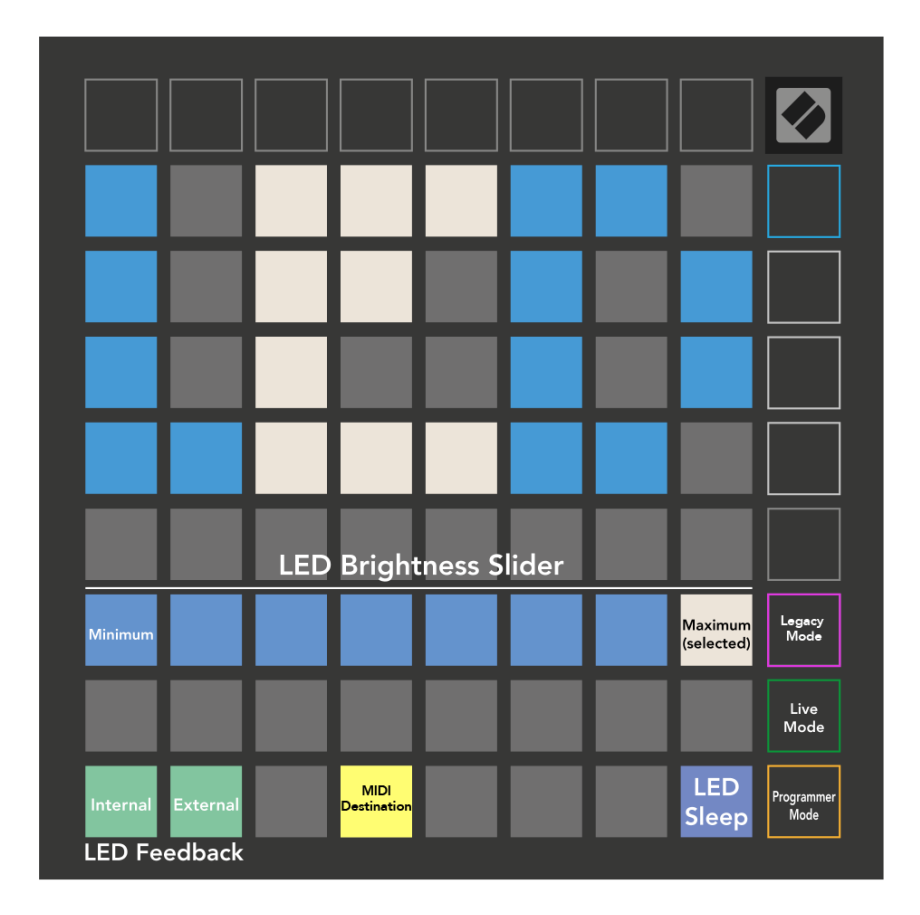

**LED-sömn** kan tryckas in för att stänga av alla lysdioder Launchpad Mini. Tryck på valfri knapp eller knapp för att väcka enheten. Detta är användbart när du inte använder Launchpad Mini, men du vill inte koppla ur den.

## <span id="page-20-0"></span>**Legacy, Live och Programmeringslägen**

Det finns tre lägen du kan använda din Launchpad Mini i, Legacy, Live och Programmeringsläge.

I Legacy-läge din Launchpad Mini förlorar åtkomst till Session, Drum, Keys och User Modes, och hela ytan (plattor och knappar) blir släckt. Du kan tända pads med MIDI-meddelanden.

Liveläge är standardläget. I Live-läge, din Launchpad Mini fungerar som "normal", och du kan komma åt de normala lägena. För mer information, se programmerarens referensguide, som kan laddas ner på: [downloads.novationmusic.com](https://downloads.novationmusic.com/novation).

I programmeringsläge, din Launchpad Mini förlorar åtkomst till Session, Drum, Keys och User Modes, och hela ytan (plattor och knappar) blir släckt. Varje pad och knapp kommer att skicka ut ett specificerat MIDImeddelande när de trycks ned.

Du kan tända pads och knappar genom att skicka deras motsvarande MIDI-meddelanden till Launchpad Mini. För mer information, se programmerarens referensguide, som kan laddas ner på: [downloads.novationmusic.com](https://downloads.novationmusic.com/novation).

För att växla mellan Legacy, Live och Programmeringslägen, gå in i inställningsmenyn (tryck och håll ned Session kort). Tryck på den lila Scene Launch-knappen för att gå in i Legacy Mode, den gröna Scene Launch-knappen för att gå in i Live Mode, eller den orangea Scene Launch-knappen för att gå in i programmeringsläget.

Launchpad Mini slås alltid på i Live Mode.

#### **Launchpad Mini Äldre läge**

I äldre läge:

- 8×8-rutnätet och knapparna matchar användarlägeslayouten från tidigare generationer av Launchpad.
- 8×8-rutnätet i Drum Rack Layout skickar notnummer 36-99, och du kan tända dem genom att skicka samma notnummer till Launchpad.

MIDI-tonshastigheten bestämmer färgen.

- Den översta raden med knappar skickar CCs 91-98 (vänster till höger) vid tryckning, och du kan tända dem genom att skicka samma CC-meddelanden till Launchpad. Alternativt kan den översta raden lysas med notnummer 28-35 (vänster till höger). Hastighet eller CC-värde avgör färgen. Du kan tända Novations logotyp med CC 99 eller Note Number 27.
- Den högra kolumnen med knappar skickar notnummer 100 till 107 (uppifrån och ned) vid tryck, och du kan tända dem genom att skicka samma notnummer till Launchpad. Hastigheten bestämmer färgen på knappen.

MIDI-tonshastigheten bestämmer färgen.

## <span id="page-21-0"></span>**Bootloader-menyn**

Launchpad Minis bootloader-meny låter dig ändra LED-ljusstyrka, LED-feedback, tillgänglighet för masslagringsenheter och enhets-ID.

För att gå in i bootloader-menyn, håll Capture MIDI nedtryckt när du ansluter Launchpad Mini.

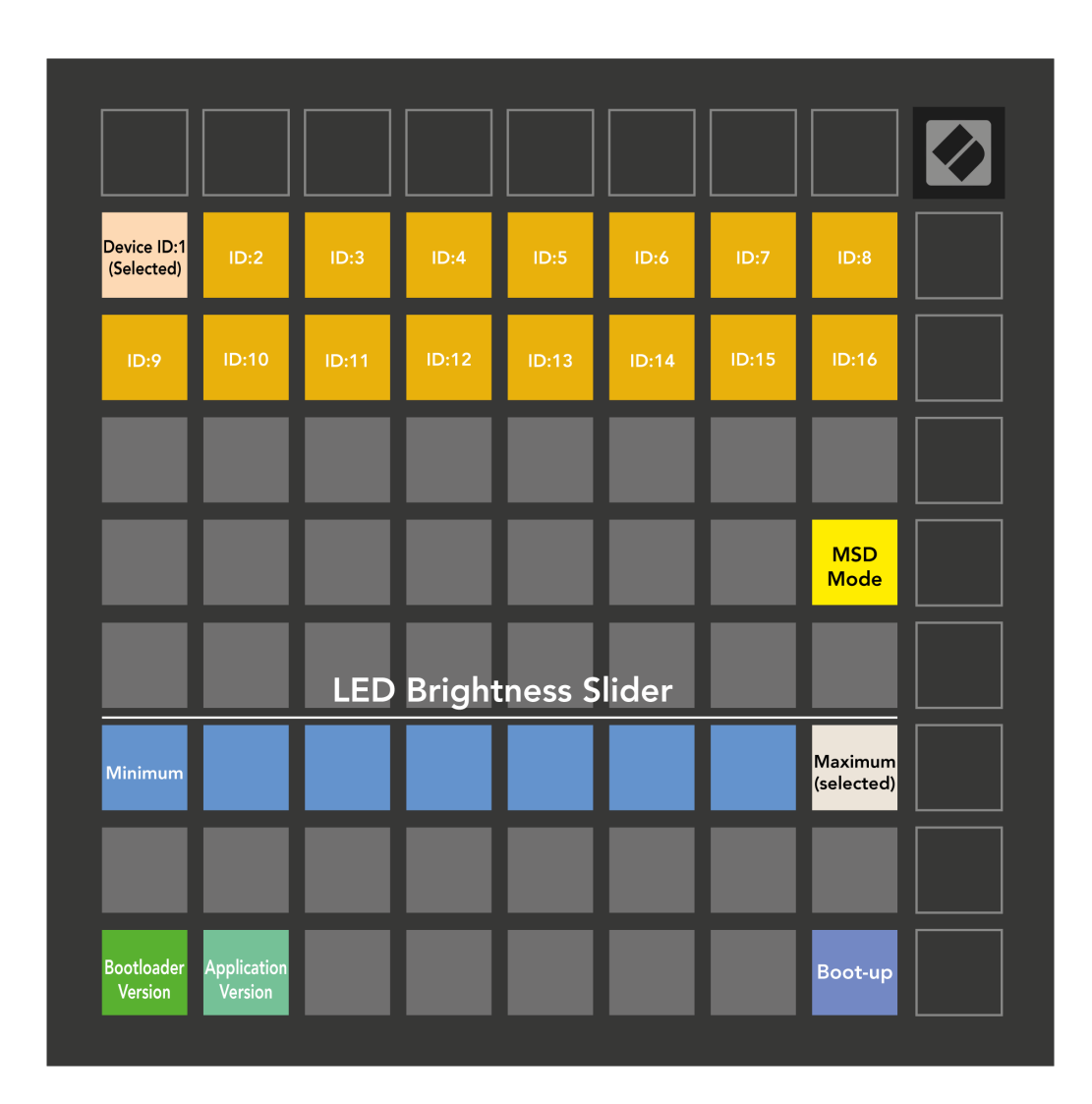

De **Reglage för LED-ljusstyrka** har 8 nivåer, från minimum till maximal ljusstyrka. Den starkt upplysta vita plattan indikerar vilken nivå som för närvarande är vald.

**Bootloader-version** kommer att informera vilken version av Bootloader som är på Launchpad Mini.

**Applikationsversion** kommer att informera vilken version av applikationen som är på Launchpad Mini. Genom att trycka på **Starta upp** knappen startar Launchpad Mini normalt avslutas bootloader-menyn.

**MSD-läge** växlar masslagringsenhetens beteende Launchpad Mini på eller av. MSD-läge är aktiverat som standard. Det här är varför Launchpad Mini visas som en masslagringsenhet när den är ansluten till din dator. Inuti Launchpad Mini mappen är en länk till vårt Easy Start Tool, som hjälper dig att komma igång med din Launchpad Mini (ser [komma igång\) \[4\]](#page-3-0). När du är inställd med Launchpad Mini du kanske inte längre vill att den ska visas som en masslagringsenhet. Använd denna reglage för att inaktivera beteendet helt. När plattan är starkt upplyst är MSD-läget aktiverat och det är svagt upplyst när det är inaktiverat.

**Enhets-ID** låter dig använda flera Launchpad Mini enheter med Ableton Live på en gång. När ett annat ID är valt på varje Launchpad Mini, kommer de att ha sin egen sessionsring (rutnätskontur) och kan därmed navigera i Live-sessionen oberoende av varandra.

# <span id="page-23-0"></span>**Standard MIDI-mappningar**

Nedan visas anteckningsnumren för vart och ett av de förinställda anpassade lägena och programmeringsläget. Not 36 är Mellan C.

| 64 | 65 | 66 | 67 | 96 | 97 | 98 | 99 |
|----|----|----|----|----|----|----|----|
| 60 | 61 | 62 | 63 | 92 | 93 | 94 | 95 |
| 56 | 57 | 58 | 59 | 88 | 89 | 90 | 91 |
| 52 | 53 | 54 | 55 | 84 | 85 | 86 | 87 |
| 48 | 49 | 50 | 51 | 80 | 81 | 82 | 83 |
| 44 | 45 | 46 | 47 | 76 | 77 | 78 | 79 |
| 40 | 41 | 42 | 43 | 72 | 73 | 74 | 75 |
| 36 | 37 | 38 | 39 | 68 | 69 | 70 | 71 |

**Trumläge (anpassat)**: 8x8 rutnät, Momentan Note Onmeddelanden (notera siffrorna nedan)

| 64 | 65 | 66 | 67 | 96 | 97 | 98 | 99 |
|----|----|----|----|----|----|----|----|
| 60 | 61 | 62 | 63 | 92 | 93 | 94 | 95 |
| 56 | 57 | 58 | 59 | 88 | 89 | 90 | 91 |
| 52 | 53 | 54 | 55 | 84 | 85 | 86 | 87 |
| 48 | 49 | 50 | 51 | 80 | 81 | 82 | 83 |
| 44 | 45 | 46 | 47 | 76 | 77 | 78 | 79 |
| 40 | 41 | 42 | 43 | 72 | 73 | 74 | 75 |
| 36 | 37 | 38 | 39 | 68 | 69 | 70 | 71 |

**Användarläge (anpassat)**: 8x8 rutnät, Momentan Note Onmeddelanden (notera siffrorna nedan)

|    | 73 | 75 |    | 78 | 80 | 82 |    |
|----|----|----|----|----|----|----|----|
| 72 | 74 | 76 | 77 | 79 | 81 | 83 | 84 |
|    | 61 | 63 |    | 66 | 68 | 70 |    |
| 60 | 62 | 64 | 65 | 67 | 69 | 71 | 72 |
|    | 49 | 51 |    | 54 | 56 | 58 |    |
| 48 | 50 | 52 | 53 | 55 | 57 | 59 | 60 |
|    | 37 | 39 |    | 42 | 44 | 46 |    |
| 36 | 38 | 40 | 41 | 43 | 45 | 47 | 36 |

**Knappläge (anpassat)**: 8x8 rutnät, momentan notering på meddelanden (notera siffrorna nedan)

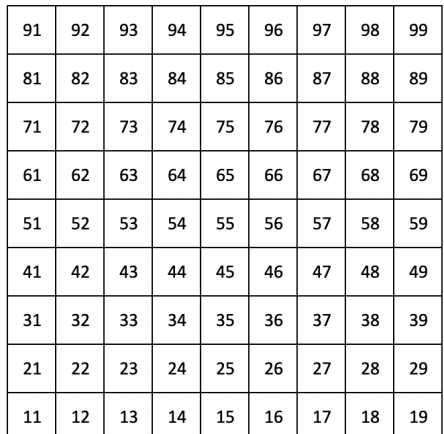

**Programmeringsläge**: Inkluderar knappar och kuddar (fullständigt 9×9-rutnät), logotyp-LED kan adresseras, Momentan Note On-meddelanden på 8×8-rutnät (notera siffror nedan), CCmeddelanden skickade från den översta raden och den högra kolumnen

För mer detaljerad information om MIDI-implementeringen av Launchpad Mini, se programmerarens referensguide på:

[downloads.novationmusic.com](https://downloads.novationmusic.com/novation)

<span id="page-24-0"></span>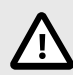

#### **ELEKTROSTATISK URLADDNING (ESD)**

En stark elektrostatisk urladdning (ESD) kan påverka den här produktens normala funktion. Om detta händer, återställ enheten genom att ta bort och koppla in USB-kabeln igen. Normal drift bör återgå.

#### **Varumärken**

Varumärket Novation ägs av Focusrite Audio Engineering Ltd. Alla andra varumärken, produkter, företagsnamn och alla andra registrerade namn eller varumärken som nämns i denna handbok tillhör sina respektive ägare.

#### **varning**

Novation har vidtagit alla åtgärder för att säkerställa att informationen som ges här är korrekt och fullständig. Under inga omständigheter kan Novation acceptera något ansvar eller ansvar för någon förlust eller skada på ägaren av utrustningen, någon tredje part eller någon utrustning som kan vara ett resultat av denna handbok eller den utrustning som den beskriver. Informationen i detta dokument kan ändras när som helst utan förvarning. Specifikationer och utseende kan skilja sig från de som anges och illustreras.

### **Upphovsrätt och juridiska meddelanden**

Novation är ett registrerat varumärke som tillhör Focusrite Audio Engineering Limited. Launchpad är ett varumärke som tillhör Focusrite Audio Engineering Plc. 2022 © Focusrite Audio Engineering Limited.